# ФЕДЕРАЛЬНОЕ ГОСУДАРСТВЕННОЕ УНИТАРНОЕ ПРЕДПРИЯТИЕ<br>ВСЕРОССИЙСКИЙ НАУЧНО-ИССЛЕДОВАТЕЛЬСКИЙ ИНСТИТУТ МЕТРОЛОГИЧЕСКОЙ СЛУЖБЫ (ФГУП «ВНИИМС»)

**УТВЕРЖДАЮ** 

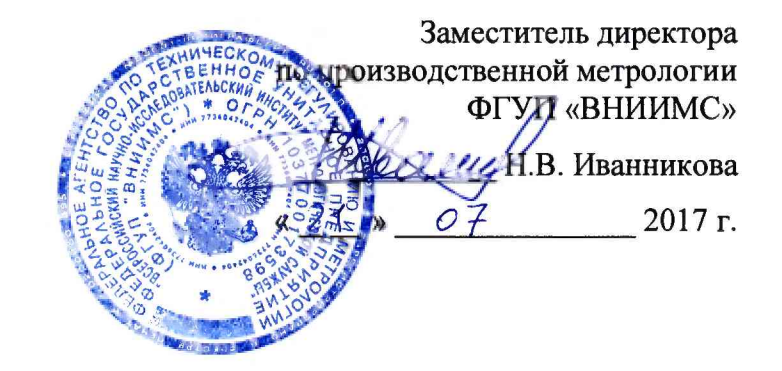

Вычислители расхода универсальные «ЭЛЕМЕР-ВКМ-360»

Методика поверки

МП 208-033-2017

Москва 2017

Настоящая методика поверки распространяется на вычислители расхода универсальные «ЭЛЕМЕР-ВКМ-360» (далее - вычислители) и устанавливает методику первичной и периодической поверки.

Интервал между поверками 4 года.

### **1. Операции поверки**

1.1. При проведении поверки проводят операции, указанные в таблице 1.1.

Таблица 1.1

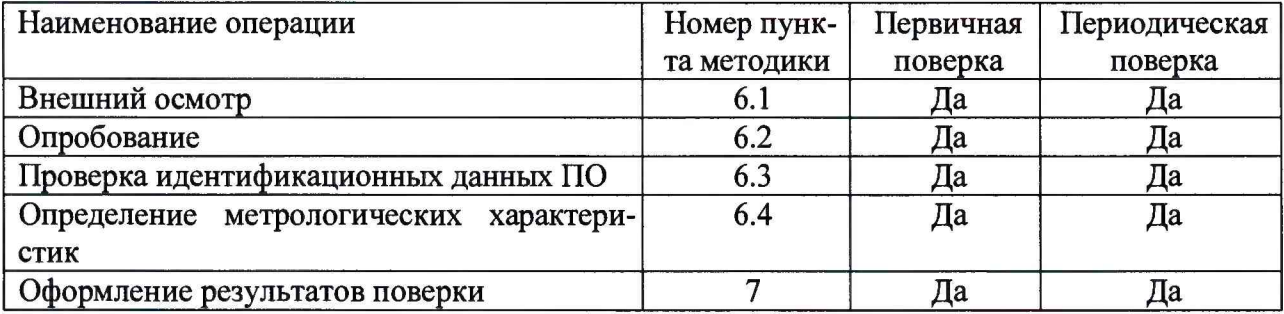

1.2. Выполнение поверки прекращают в случае получения отрицательных результатов при проведении любой из операций, указанных в таблице 1.1.

#### **2. Средства поверки**

2.1. При проведении поверки применяют средства поверки, указанные в таблице 2.1.

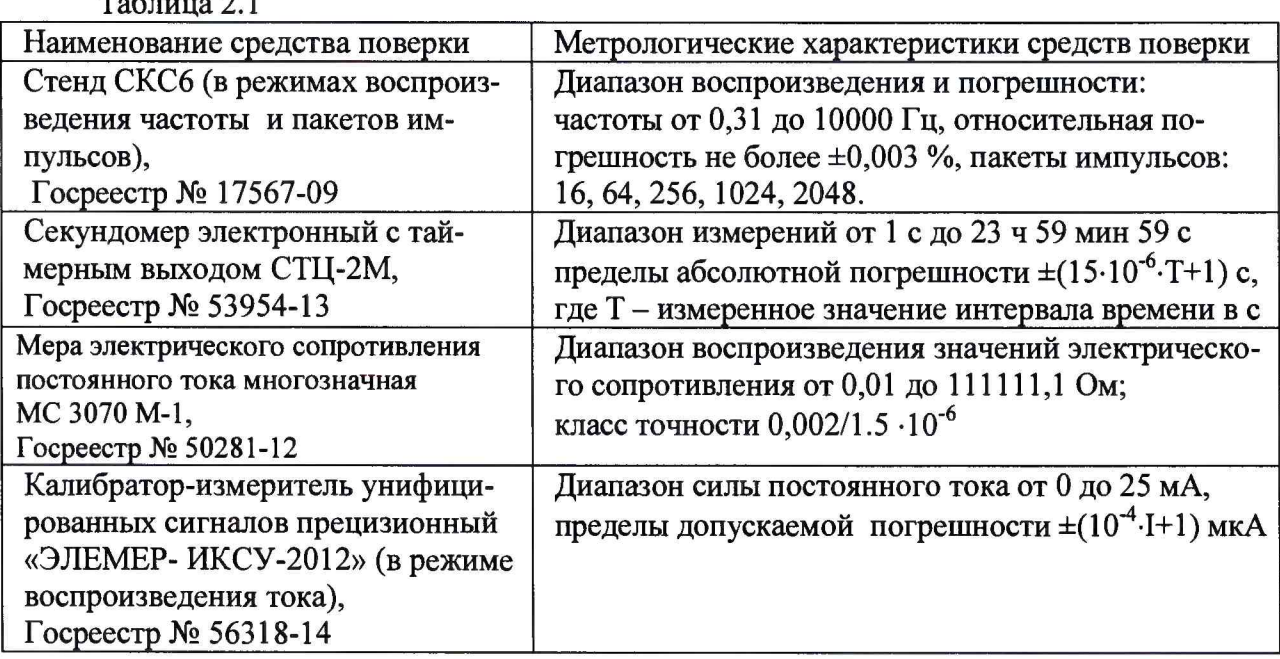

 $T_{\alpha}$ б $=$ 

2.2. Средства поверки должны иметь действующие свидетельства о поверке (отметки в формулярах или паспортах).

2.3. Допускается применение аналогичных средств поверки, обеспечивающих определение метрологических характеристик поверяемых вычислителей с требуемой точностью.

#### **3. Требования безопасности и требования к квалификации поверителей**

3.1. При проведении поверки соблюдают требования безопасности по ГОСТ 22261-94 и требования безопасности, изложенные в эксплуатационной документации на вычислители и средства поверки.

3.2. К работе по проведению поверки допускают лиц, изучивших настоящий документ, эксплуатационную документацию на вычислители и средства поверки, прошедших инструктаж на рабочем месте и имеющих квалификационную группу по электробезопасности не ниже 2.

#### **4. Условия поверки**

4.1. При проведении операций поверки необходимо соблюдать следующие условия:

- температура окружающего воздуха от плюс 15 до плюс 25 °С;

- относительная влажность окружающего воздуха от 30 до 80 %;

- атмосферное давление от 86,0 до 106,7 кПа (от 630 до 800 мм рт. ст.);

- напряжение питания сети переменного тока  $(220 \pm 4, 4)$  B.

4.2. Вибрация, источники магнитных и электрических полей влияющих на работу вычислителей и средств поверки должны отсутствовать.

4.3. Перед поверкой вычислитель выдерживают в указанных в пункте 4.1 условиях не менее 30 мин.

4.4. Средства поверки выдерживают во включенном состоянии не менее времени, указанного в их эксплуатационной документации.

#### **5. Подготовка к поверке**

5.1. Перед проведением операций поверки необходимо ознакомиться с Руководством по эксплуатации «Вычислители расхода универсальные «ЭЛЕМЕР-ВКМ-360» НКГЖ. 407374.001РЭ» (далее - РЭ).

5.2. При подготовке к поверке выполняют следующие операции:

1) Выключают питание вычислителя.

2) Собирают схему для поверки в соответствии с Приложением А. Схему выбирают в зависимости от используемых средств поверки: стенд СКС6 или другие эталонные средства измерений. В вычислителях «ЭЛЕМЕР-ВКМ-360А» или в блоке БКИ вычислителей «ЭЛЕМЕР-ВКМ-360Б» устанавливают переключатели D1 - D6 в положение «Пассивный». При поверке вычислителей «ЭЛЕМЕР-ВКМ-360Б», включающих два и более блоков БКИ, блоки БКИ подключают к блоку вычислений по одному поочередно в соответствии со схемами Приложения А. При поверке вычислителей «ЭЛЕМЕР-ВКМ-360Б» номер проверяемого блока БКИ устанавливают равным 1 (порядок установки номера БКИ приведен в РЭ).

### **6. Проведение поверки**

6.1. Внешний осмотр

При проведении внешнего осмотра устанавливают соответствие вычислителя следующим требованиям:

- надписи на вычислителе должны быть четкими и ясными;

- входные клеммы должны быть чистыми;

- переключатели и кнопки должны быть исправными;

- соединительные кабели должны быть исправными;

- покрытия должны быть прочными, ровными, без царапин и трещин и обеспечивать защиту вычислителя от коррозии.

Результаты внешнего осмотра считают положительными, если выполняются вышеперечисленные требования.

#### 6.2. Опробование

Опробование работы вычислителя проводят в следующей последовательности.

Включают сетевое питание вычислителя.

После включения питания вычислитель производит самотестирование, и в случае правильной работы всей внутренней аппаратуры на показывающее устройство вычислителя выводится окно главной страницы меню. Просматривают на показывающем устройстве вычислителя все пункты меню в соответствии с РЭ.

В случае неправильной работы вычислителя на его показывающее устройство выводится сообщение об ошибке и дальнейшая работа вычислителя блокируется.

Результаты опробования считают положительными, если результаты тестирования вычислителя положительные и все пункты меню вычислителя выбираются правильно.

6.3. Проверка идентификационных данных программного обеспечения

С показывающего устройства вычислителя меню «Информация» считывают номер версии программного обеспечения. Для этого необходимо в окне основного меню нажать кнопку F2 для выбора функции «Сервис», при помощи кнопок А, V выбрать строку «Информация» и войти в этот пункт, нажав кнопку F1.

Результаты проверки версии программного обеспечения считают положительными, если номер версии программного обеспечения вычислителя соответствует номеру версии, приведенному в описании типа вычислителей.

6.4. Определение метрологических характеристик

6.4.1. Определение погрешности измерения времени

Для определения погрешности измерения времени выполняют следующие действия:

- в момент изменения показаний текущего времени на показывающем устройстве вычислителя (в правом верхнем углу) запускают секундомер;

- в следующий момент изменения информации на показывающем устройстве вычислителя, когда разница с показаниями в предыдущий момент составит не менее 24 ч, останавливают секундомер;

- вычисляют погрешность измерения времени по формуле

$$
\delta \tau = \frac{\tau_{\pi} - \tau_0}{\tau_0} \cdot 100 \text{ %},\tag{6.1}
$$

гле

 $\tau_{\pi}$  - интервал времени по вычислителю в секундах;

т<sub>0</sub> - значение времени по секундомеру в секундах.

Результаты поверки вычислителей считают положительными, если погрешность измерения времени не превышает  $\pm 0.01$  %.

6.4.2. Определение погрешности преобразования входных сигналов в цифровые значения.

Поверку преобразования входных сигналов в цифровые значения производят путем подачи сигналов тока, импульсов, частоты, сопротивления со средств поверки на вход вычислителя. Значения эталонных входных сигналов приведены в таблицах  $6.1 - 6.4$ .

Примечание - Допускается проводить поверку в точках поверки отличных от точек поверки, приведенных в таблицах 6.1 - 6.4. В этом случае количество точек поверки должно быть не менее пяти, равномерно распределенных во всем диапазоне измерений, включая минимальное и максимальное значения.

Для определения погрешности преобразования входных сигналов в цифровые значения переводят вычислитель в режим «Поверка входов» в соответствии с РЭ.

6.4.2.1. Определение погрешности преобразования входных сигналов термопреобразователей сопротивления

В этом режиме производится проверка преобразования сигналов сопротивления в значение температуры и разность температур для всех входов и для различных номинальных статических характеристик (далее - НСХ) термопреобразователей 50М, 100М, 50П, 100II, 500II, Pt500, 1000II, Pt1000, Pt100, Pt50 no FOCT 6651-2009.

Для определения погрешности преобразования выходных сигналов термопреобразователей в значение температуры устанавливают на средстве поверки последовательно значения сопротивления согласно номерам точек проверки с 1-ой по 9-ю таблицы 6.1 и считывают с показывающего устройства вычислителя согласно РЭ значения температуры на соответствующих физических и логических входах.

Для проверки преобразования сигналов пары термопреобразователей в значение разности температуры устанавливают на средстве поверки последовательно значения сопротивления согласно номеру точки поверки 4 таблицы 6.1 и считывают с показывающего устройства вычислителя согласно РЭ измеренное значение разности температур на входах ТЗ и Т4 (параметр «t1 - t2» в трубопроводе 3).

Затем устанавливают на средстве поверки значение сопротивления согласно номеру точки поверки 6 таблицы 6.1 и считывают с показывающего устройства вычислителя согласно РЭ измеренное значение разности температур на входах Т5 и Т6 (параметр «t1 - t2» в трубопроводе 6).

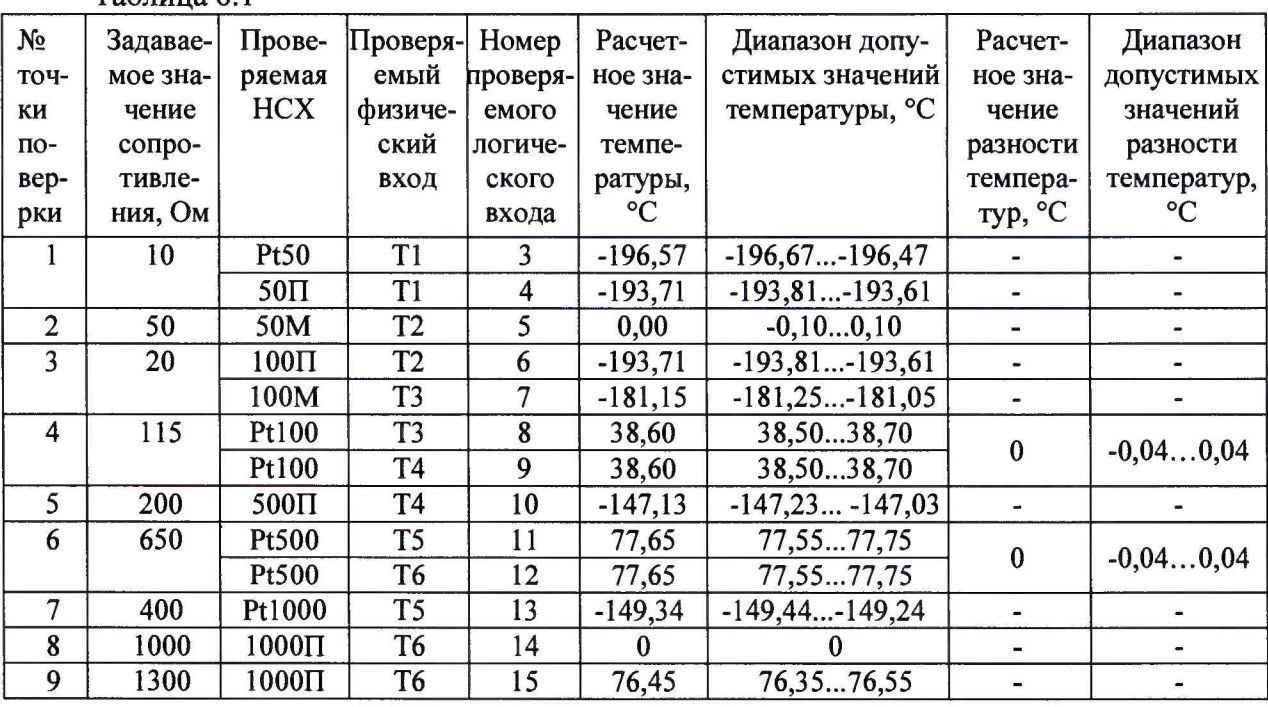

Таблина 6.1

Результаты поверки считают положительными, если измеренные значения температуры и разности температур по каждому из каналов T1 - Т6 при каждом установленном значении входного сигнала находятся в диапазоне допустимых значений согласно таблице 6.1 (абсолютная погрешность при измерении температуры не более  $\pm 0.1$  °С и абсолютная погрешность при измерении разности температур не более ±0,04 °С).

6.4.2.2. Определение погрешности преобразования числоимпульсных сигналов в значение количества (объема) по входам D1 - D6.

Устанавливают последовательно на средстве поверки режимы подачи пакета импульсов (на стенде СКС6 - значение меры N0), соответствующие номерам проверки с 1-ой по 5-ю таблицы 6.2.

| The Carry Came |                                 |                                                  |
|----------------|---------------------------------|--------------------------------------------------|
| $N_2$          | Количество задаваемых импульсов | Измеренные значения количества пере-<br>ключений |
|                |                                 | 32                                               |
|                | 64                              | 128                                              |
|                | 256                             | 512                                              |
|                | 1024                            | 2048                                             |
|                | 2048                            | 4096                                             |

 $To formula 6.2$ 

Считывают с показывающего устройства вычислителя по соответствующим физическим входам измеренные значения переключений (разность показаний до подачи импульсов и после подачи) по входам D1 - D6.

Результаты поверки считают положительными, если измеренные значения по каждому из каналов  $D1 - D6$  и при каждом установленном значении входного сигнала соответствуют таблице 6.2.

6.4.2.3. Определение погрешности измерения токовых сигналов

Устанавливают последовательно на средстве поверки значения тока, соответствующие номерам проверки с 1-ой по 5-ю таблицы 6.3. Считывают с показывающего устройства вычислителя значения измеренного тока по соответствующим физическим входам.

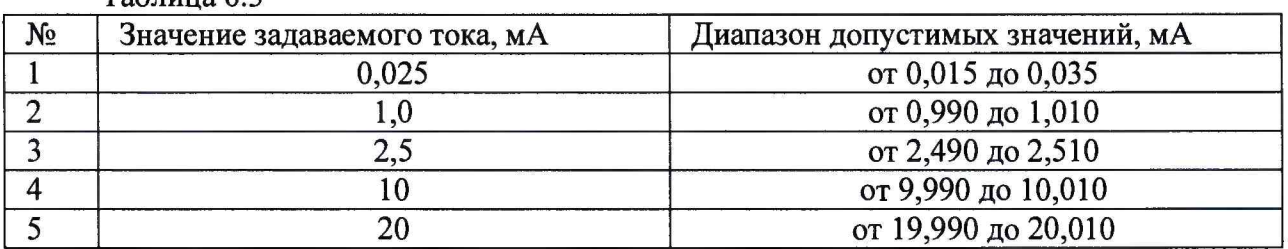

Таблица 6.3

Результаты поверки считают положительными, если измеренные значения по каждому из каналов  $A1 - A6$  при каждом установленном значении входного сигнала находятся в диапазоне допустимых значений согласно Таблице 6.3 (При поверке в точках отличных от приведенных в таблице 6.3 абсолютная погрешность преобразования токовых сигналов не более  $\pm 0.01$  мА).

6.4.2.4 Определение погрешности преобразования частотных сигналов в цифровое значение частоты (расхода)

Устанавливают последовательно на средстве поверки значения частоты (на стенде СКС6 - значения меры F0), соответствующие номерам проверки с 1-ой по 5-ю таблицы 6.4 и считывают с показывающего устройства вычислителя значения физических входов D1 - D6.

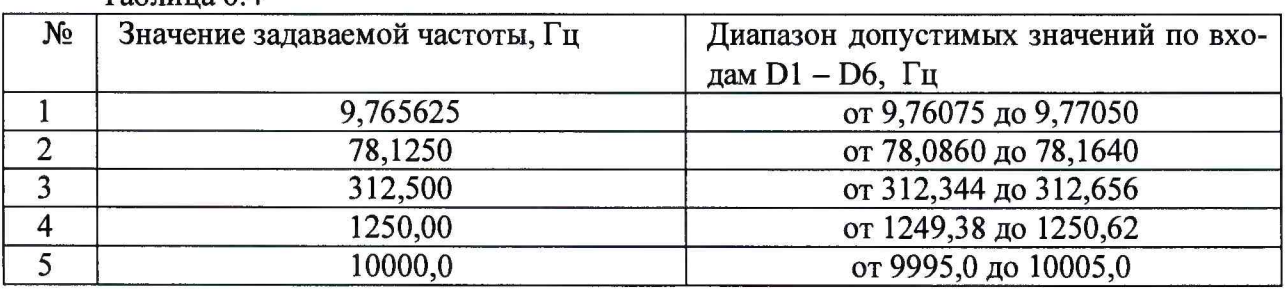

Таблица 6.4

Результаты поверки считают положительными, если измеренные значения по каждому из каналов  $D1 - D6$  при каждом установленном значении входного сигнала находятся в диапазоне допустимых значений согласно Таблице 6.4. (При поверке в точках, отличных от приведенных в таблице 6.4, относительная погрешность не более ±0,05 %).

7. Оформление результатов поверки

7.1. Результаты поверки заносят в протокол произвольной формы.

7.2. При положительных результатах поверки оформляют свидетельство о поверке. Вычислители пломбируют. Оттиск поверительного клейма наносится на мастику пломбировочной чашки вычислителя. Места расположения пломбировочных чашек приведены в руководстве по эксплуатации на вычислители расхода универсальные «ЭЛЕМЕР-ВКМ-360» НКГЖ. 407374.001РЭ.

7.3. При отрицательных результатах поверки вычислитель к применению не допускают и выдают извещение о непригодности с указанием причин.

Начальник отдела ФГУП «ВНИИМС»  $\frac{1}{2}$  Б.А. Иполитов

Начальник сектора ФГУП «ВНИИМС»

А.А. Дудыкин

Приложение А Схемы включения вычислителей при проведении поверки

#### $\begin{array}{c}\n\overline{H} \\
\overline{H} \\
\overline{H}\n\end{array}$  $\overline{A1}$  $A2$  $\frac{1}{1}$  $\overline{A3}$ T<sup>2</sup>  $\int \mathbb{R}$  $\overline{A4}$ **HKCY-2012**  $\frac{1}{1+}$  $\overline{A5}$ Ë  $\prod_{i=1}^{n}$  $\overline{A6}$  $\frac{1}{1+}$ Общ.аналог  $^{14}$ ΠR Общ.аналог Общ.аналог  $\mathbf{I}+$ **A08E-MXR-EIMEIN** T5  $\bigcap R$  $+24B$  $\overline{U}$  $+24B$  $\overline{H}$  $16$  $\bigcap R$  $+24B$  $\overline{U+}$  $\prod R$  $\overline{I}$  $D1$  $\overline{F}$ <u>TU-</u>  $D2$ ЦИФРОВЫЕ ВХОДЫ I-D<sub>3</sub>  $\mathbb{R}^2$ **U-** $D<sub>4</sub>$ **CKC6**  $\overline{I}$  $\overline{13}$ D5 U-D<sub>6</sub>  $^{+}$  $\overline{I}$  $F_4$ ОБЩ U- $\overline{I}$ -T5  $\overline{\mathbf{U}}$  $\mathbf{I}$  $T6$  $\overline{U}$ R - мера сопротивления

## Схема поверки ЭЛЕМЕР-ВКМ-360А

Схема поверки ЭЛЕМЕР-ВКМ-360Б

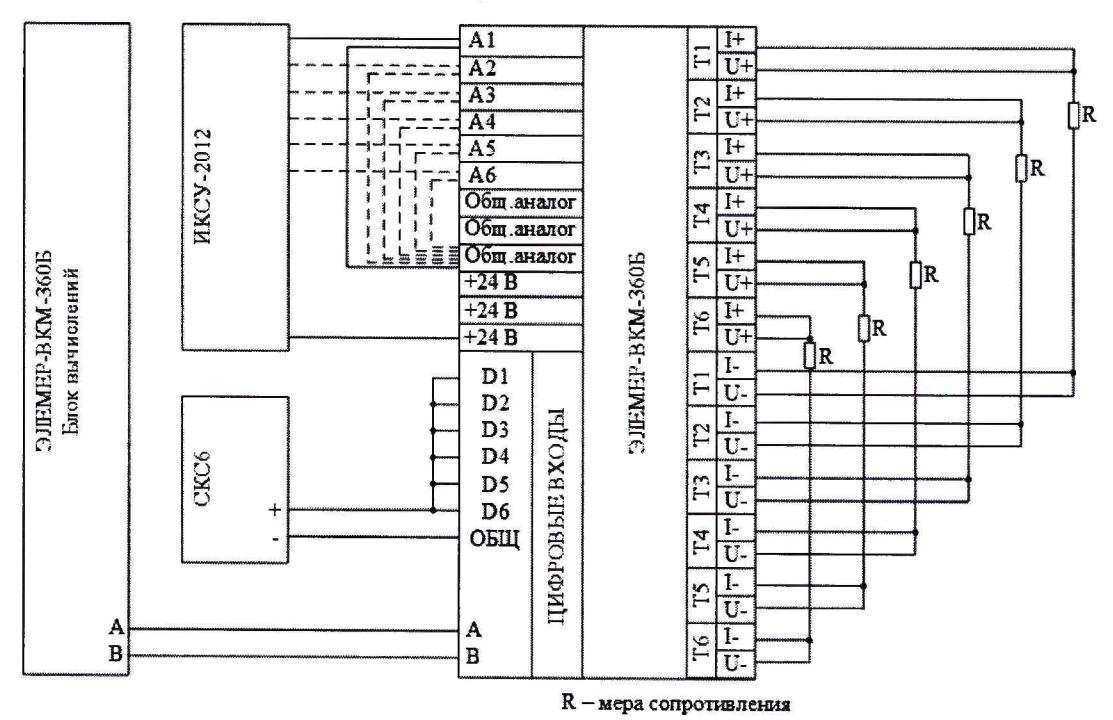

Схема поверки ЭЛЕМЕР-ВКМ-360А по измерению разности температур

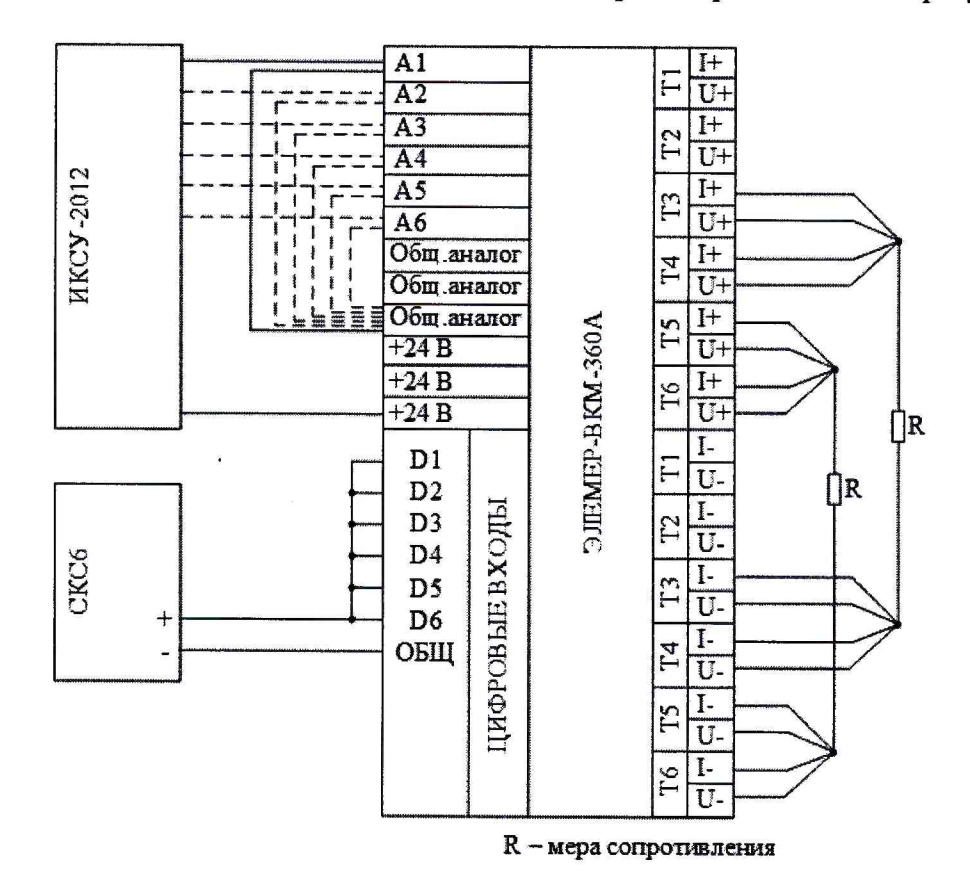

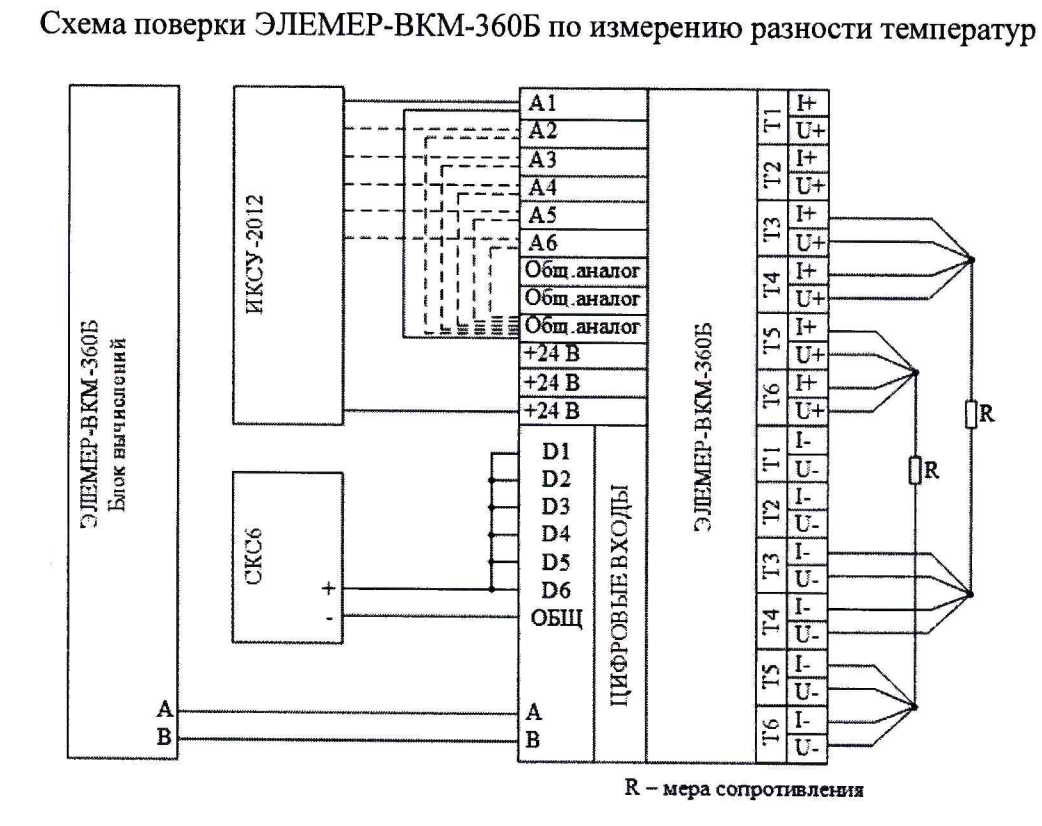

 $\bullet$